#### Introduction to STATA

Adrian Rohit Dass Institute of Health Policy, Management, and Evaluation Canadian Centre for Health Economics University of Toronto

#### September 25, 2020

### **Outline**

- Why use STATA?
- Reading/Cleaning data
- Regression Analysis
- Post-estimation Diagnostic Checks
- Other Topics in STATA
- Applied Example
- STATA Resources

#### Learning Curves of Various Software Packages

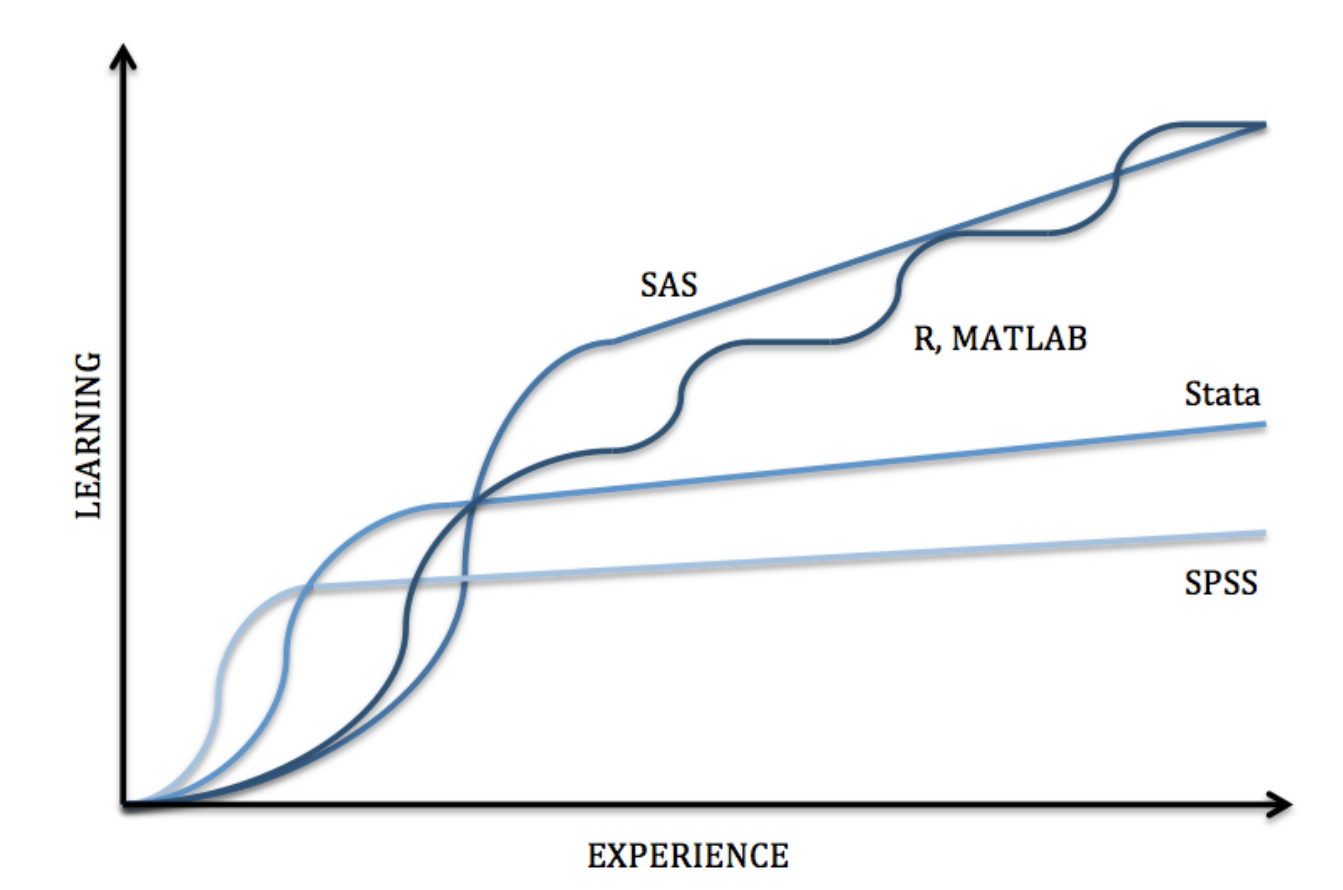

Source: https://sites.google.com/a/nyu.edu/statistical-software-guide/summary

#### Summary of Various Statistical Software Packages

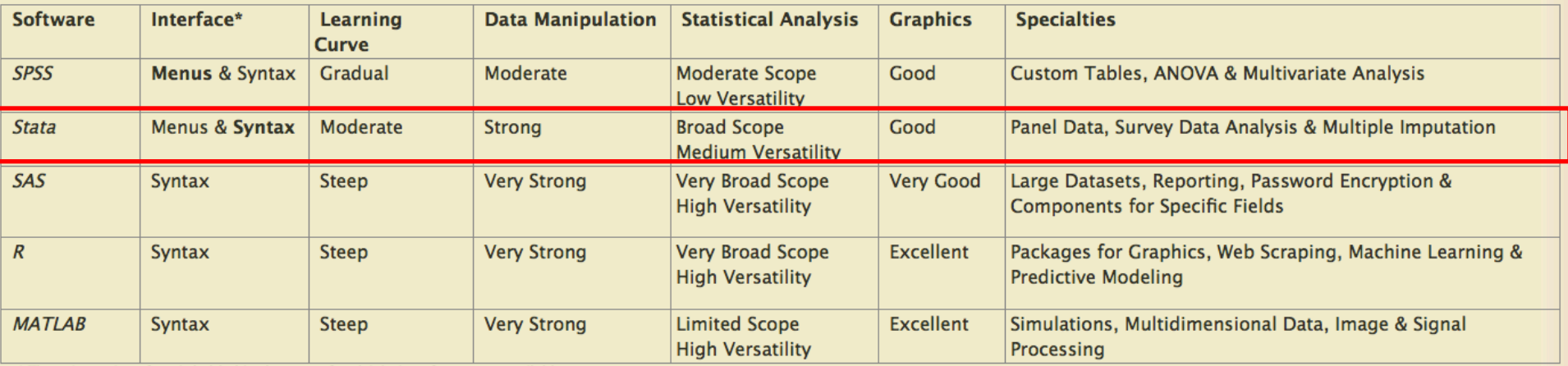

\* The primary interface is bolded in the case of multiple interface types available.

Source: https://sites.google.com/a/nyu.edu/statistical-software-guide/summary

## Why STATA?

- Moderate learning curve
- Widely used in economics and other social sciences
- Feature rich for analyzing various types of data (survey data, panel data, etc.)
- Wide array of free, user-written routines to expand the scope of STATA's capabilities
- Support for export of regression results to tables through packages such as "estout"

# Reading/Cleaning data

#### STATA Basics

- Contains a menu and syntax based interface
- Prior programming experience is not required, but can be helpful (especially with the syntax based *.do* files)
- Case sensitive, so be careful: I.e.
	- o regress y x results will result in a successful OLS estimation (if everything else is right)
	- o Regress y x results will in an error message

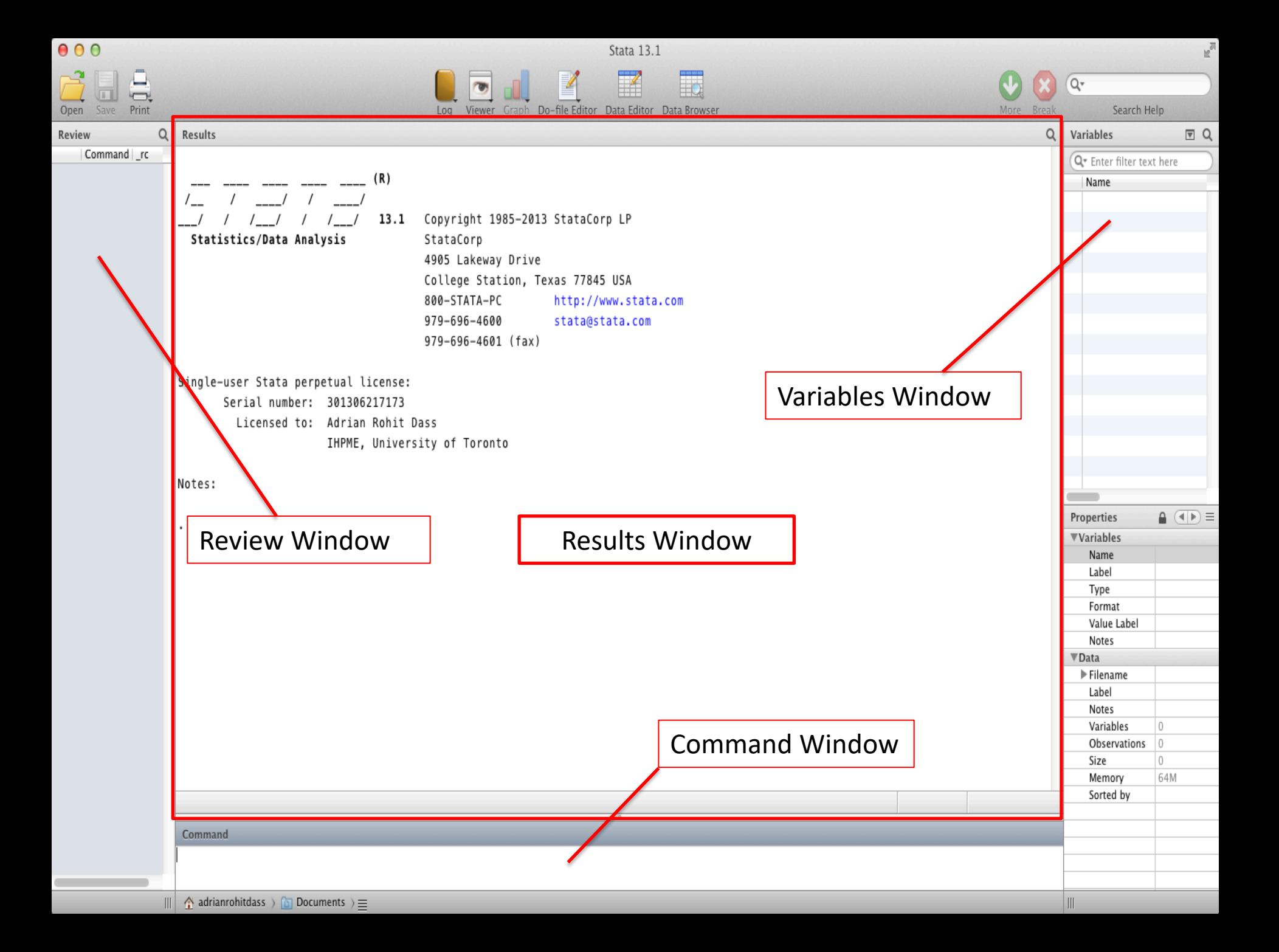

## Starting a Log File

This should generally be your *first* step when using Stata

- Menu:
	- File  $\rightarrow$  Log  $\rightarrow$  Begin:

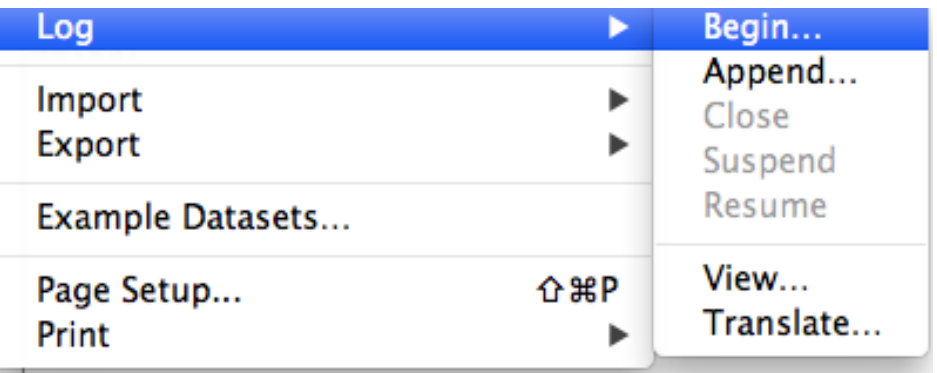

- Stata will prompt you to name the file. Pick a creative name (E.g: logfile1), then click ok
- At this point, Stata will record everything you do (importing data, running commands, regression output, etc)
- Syntax:
	- log using filename [, append replace [text|smcl] name(logname)]

## Importing Data into Stata

#### • Menu

– File  $\rightarrow$  Import  $\rightarrow$  Choose appropriate option:

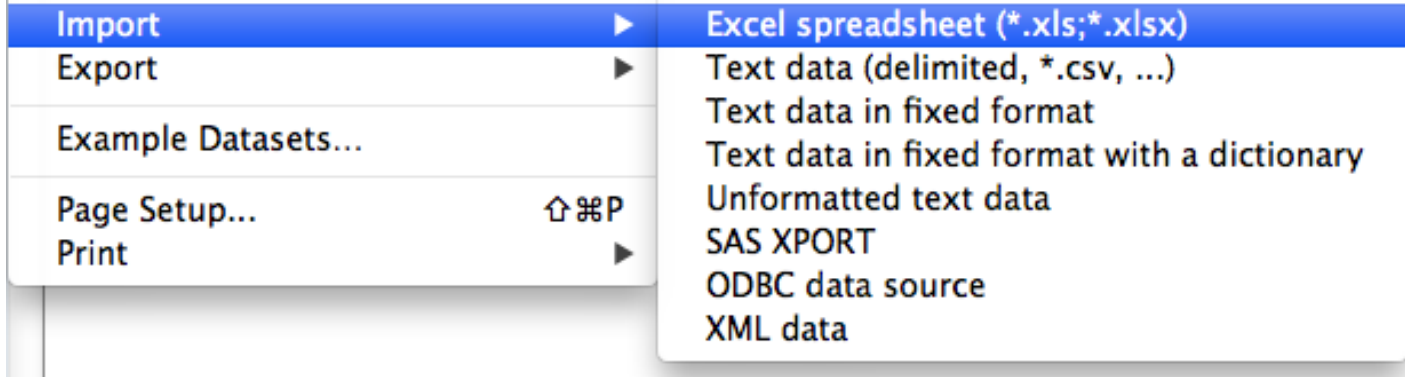

- .csv (Comma Separated) is a common option, but .xls (Microsoft Excel Format) and other formats are compatible too
- Syntax
	- import excel [using] *filename [*, *import excel options]*
	- For .csv files, command changes to import *delimited*

#### Importing Data into STATA (Microsoft Excel (.xls)

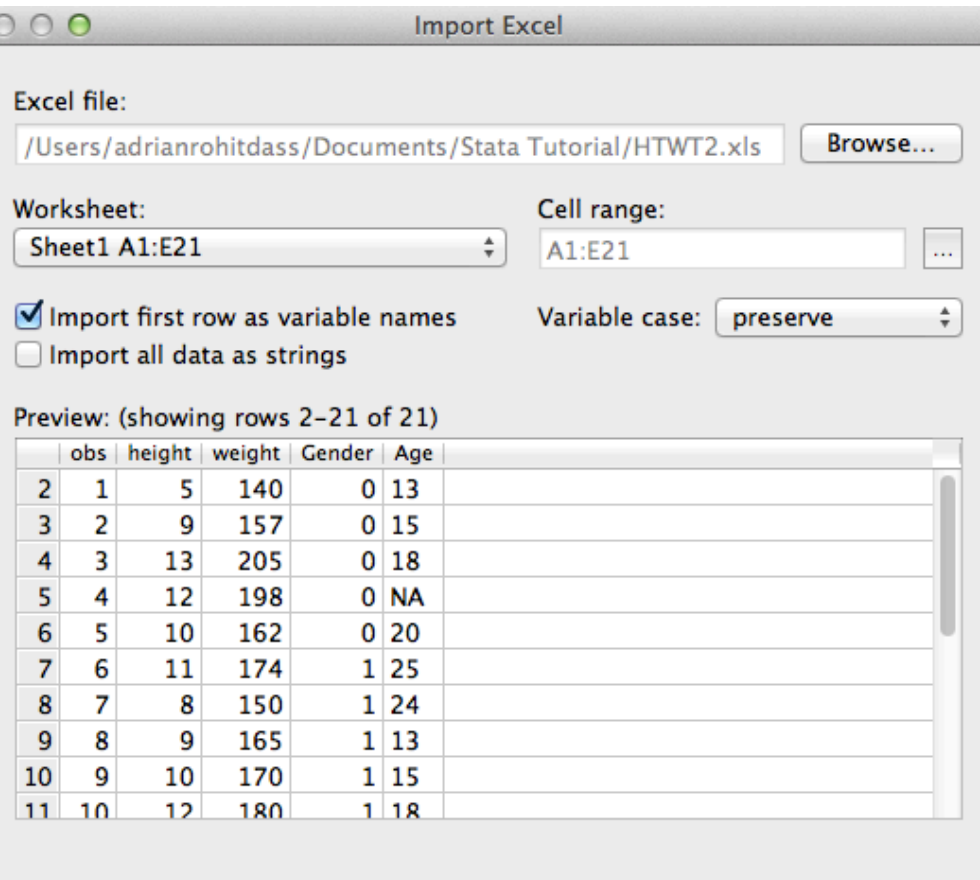

Cancel

OK

#### Once happy with settings, click ok

 $\sqrt{2}$ 

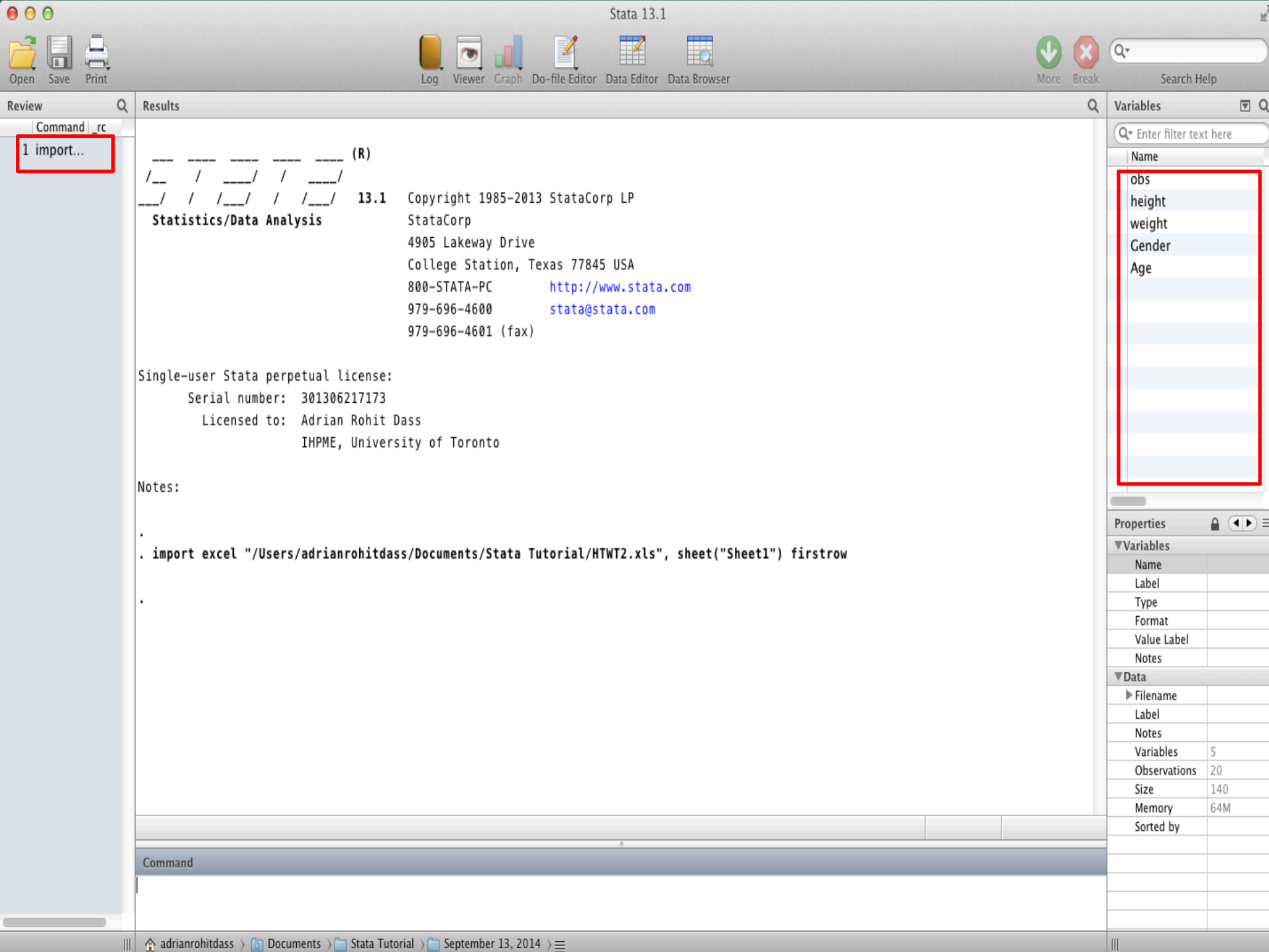

#### Starting off

Type describe to obtain some useful information about your dataset:

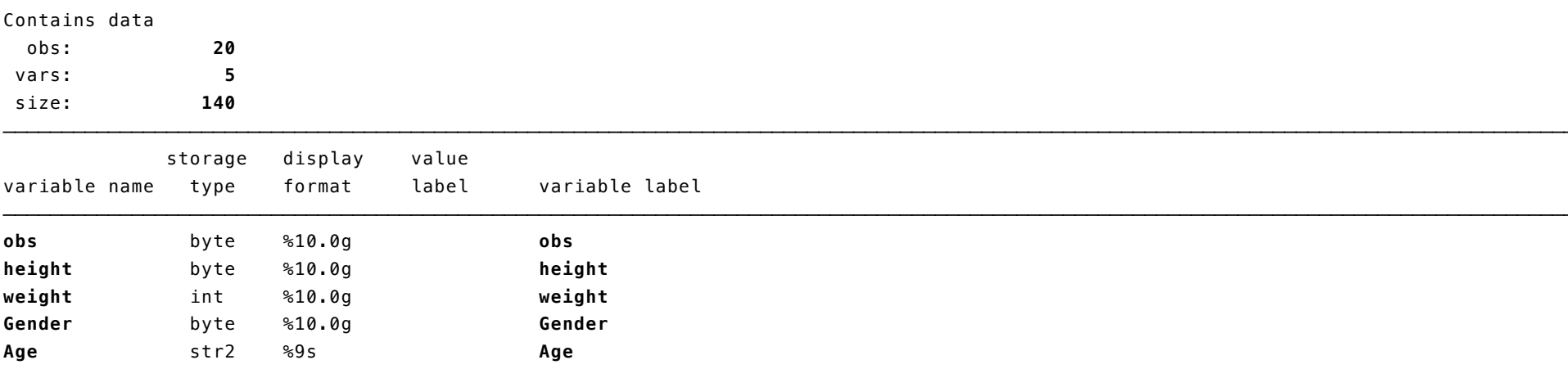

Sorted by:

 **Note: dataset has changed since last saved**

To look at your data, type browse

 $000$ 

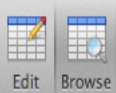

 $\Box$ E Ľ U Filter Variables Properties Snapshots

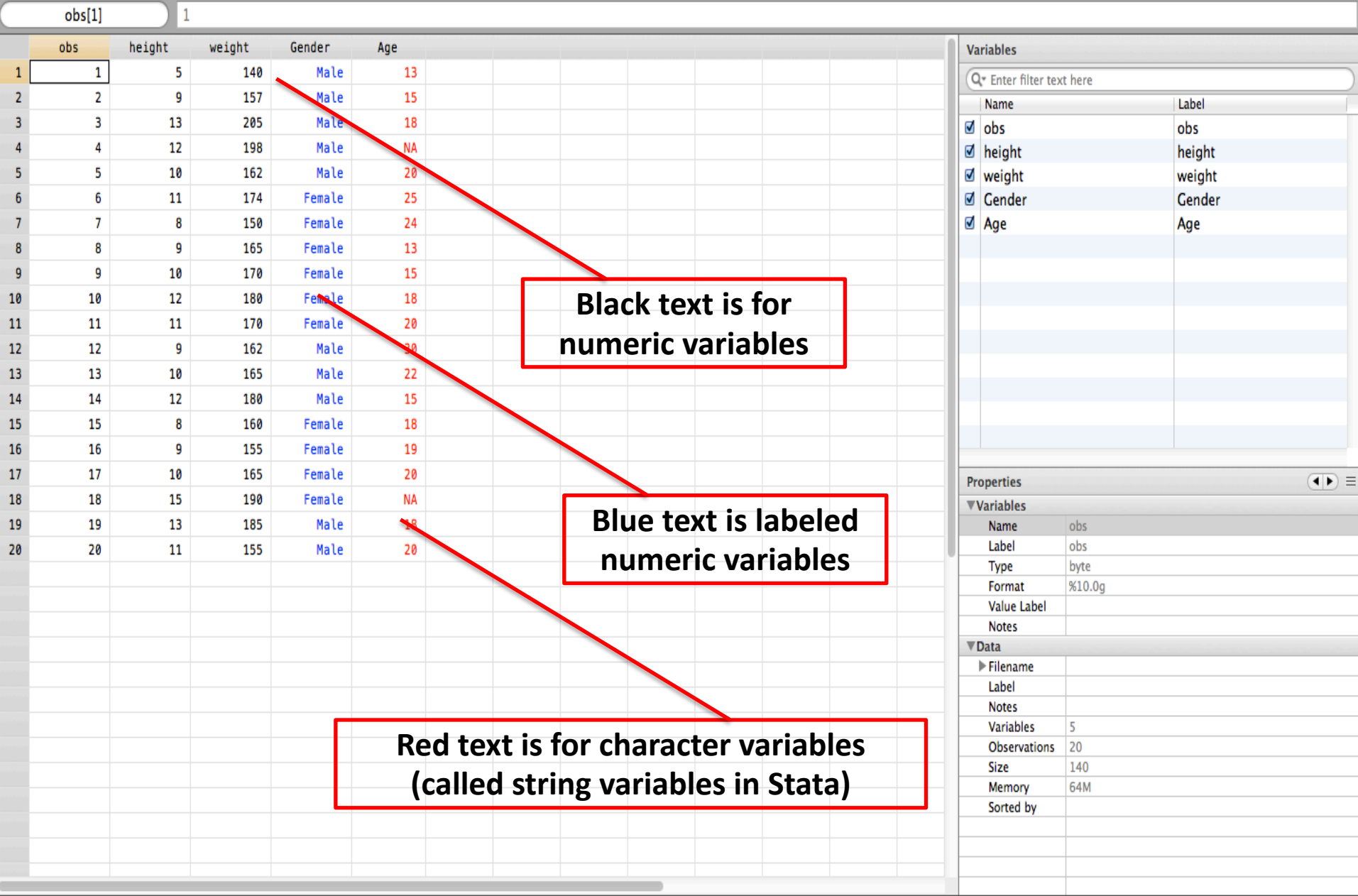

#### Convert Character variable to Numeric

Make use of Stata's destring command:

destring [varlist] , {generate(newvarlist)|replace} [destring\_options]

Eg:

destring age, replace ignore(NA)

#### Sorting the Observations and Variables

- Sorting changes the order in which the observations appear. We can sort numbers, letters, etc.
- Example: sort x
- Ordering changes the order variables in dataset appear.
- Example: order x y z

#### Changing Existing variables: **rename**

- § Command: **rename**
- changes the name of an existing variable

§ Example, rename variable 'ZGMFX10A' as 'height' **rename** ZGMFX10A height

### Working with Labels

**label** give descriptions to variables or data sets

- To label the dataset in memory:
- **label data** "National Population Health Survey"
- To label a variable:
- **label var** healthstat "Self-Reported Health Status"
- To label different numeric values the variable may take:
- **label define** vlhealthstat 1 "Excellent" 2 "Very Good" 3 "Good" 4 "Fair" 5 "Poor"
- **label values** healthstat vlhealthstat

### Obtaining basic summary statistics

• Summarize command: Use to obtain basic summary statistics of 1 or more variables (mean, standard deviation, min, max, etc.)

#### summarize [varlist] [if] [in] [weight] [, options]

**. summarize weight height**

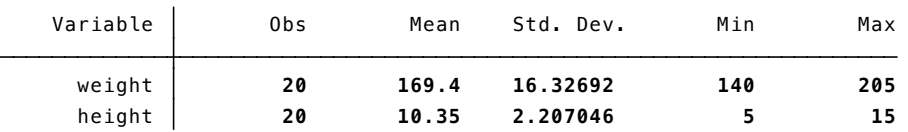

• Correlate command: Creates a matrix of correlation or covariance coefficients for 2 or more variables

#### correlate [varlist] [if] [in] [weight] [, correlate\_options]

(obs=20) **. correlate height weight**

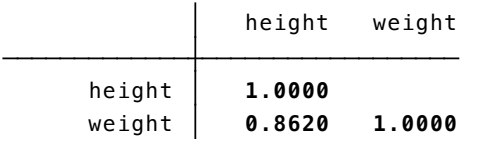

#### **tabulate**

- § command: **tabulate**
- Calculates and displays frequencies for one or two variables
- § Syntax:
- **tabulate** varname [if] [in] [weight] [, options]

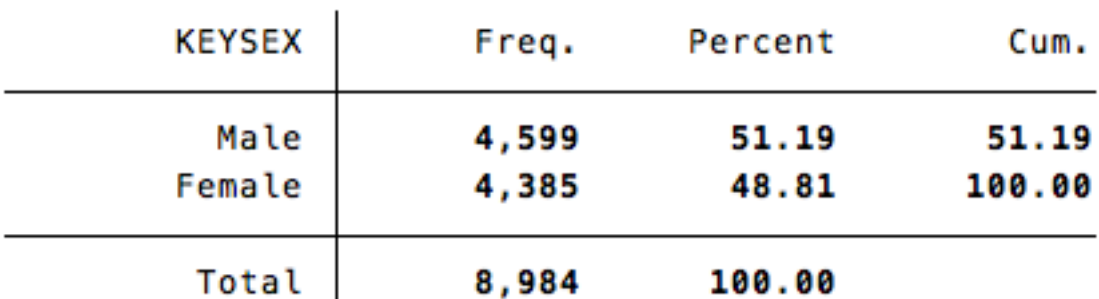

. tab KEYSEX

#### More detailed descriptives

• Use tabstat command

#### **tabstat** varlist [if] [in] [weight] [, options]

tabstat earnings, s(sum)

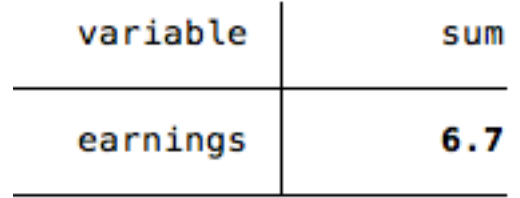

• The example above calculates the sum of the variable, but you could specify other statistics as well (min, max, range, etc.). If you don't specify a particular statistic at the end, then *tabstat* will generate the mean

#### Changing Existing variables: **replace**

- Command **replace** changes the contents of an existing variable
- Syntax:

**replace** oldvar = exp [if exp] [in range]

- **replace** can be using in many circumstances, including
- ⁻ Creating binary and categorical variables
- Fixing values

Ex: Replace responses coded as "no response" (-1 in this case) with missing values

**replace** variable = . if variable == -1

#### Creating a new variable: **generate**

- § command: **generate**
- § Syntax:
- **- generate** newvar = exp [if exp] [in range]
- § Example:
- **generate** age\_sq=age\*age
- § Notes:

Can type generate or gen for short

#### Create a Binary Variable

- To create a binary variable  $(0 / 1)$ :
- Generate a variable equal to 0 for all observations
- Replace it to be 1 for selected observations

■ Example, create a binary variable for people with income over \$80,000:

**gen** highinc=0 **replace** highinc=1 if hh\_inc>=80000

### Exploring Missing Values

- Missing values are given by "." in STATA
- To count the number of missing values in all variables in dataset, use user-written command **tabmiss**
	- To install, type findit tabmiss in command window
	- To use, type **tabmiss**
- Important Note: you can use "findit" to install other user written commands, as well as help files for commands in STATA
- Can also use **tab** var, m (one variable)

### Saving data

If you've imported data into STATA from a spreadsheet, text file, etc., you may want to save it as a STATA dataset.

- This is particularly useful for large datasets, as STATA can generally read its own datasets faster than importing raw data
- Menu: go File  $\rightarrow$  Save (will give you an option to replace the data if it already exists)
- § Syntax: **save** [filename] [, save\_options]

## Graphing/Plotting Data

• Two-way scatter plot

#### **twoway scatter yvar xvar**

• Two-way line plot

#### **twoway line yvar xvar**

• Two-way scatter plot with linear prediction from regression of y on x

#### **twoway (scatter yvar xvar) (lfit yvar xvar)**

• Two-way scatter plot with linear prediction from regression of y on x with 95% CI

**twoway (scatter yvar xvar) (lfitci yvar xvar)**

# Regression Analysis

#### Fitting a Linear Model To The Data

General notation:

**regress depvar [indepvars] [if] [in] [weight] [, options]**

Where:

Y is our *dependent* variable X is our *independent* variable(s) Note: You may type "reg" instead of "regress"

#### Fitting a Linear Model To The Data

#### Stata Output:

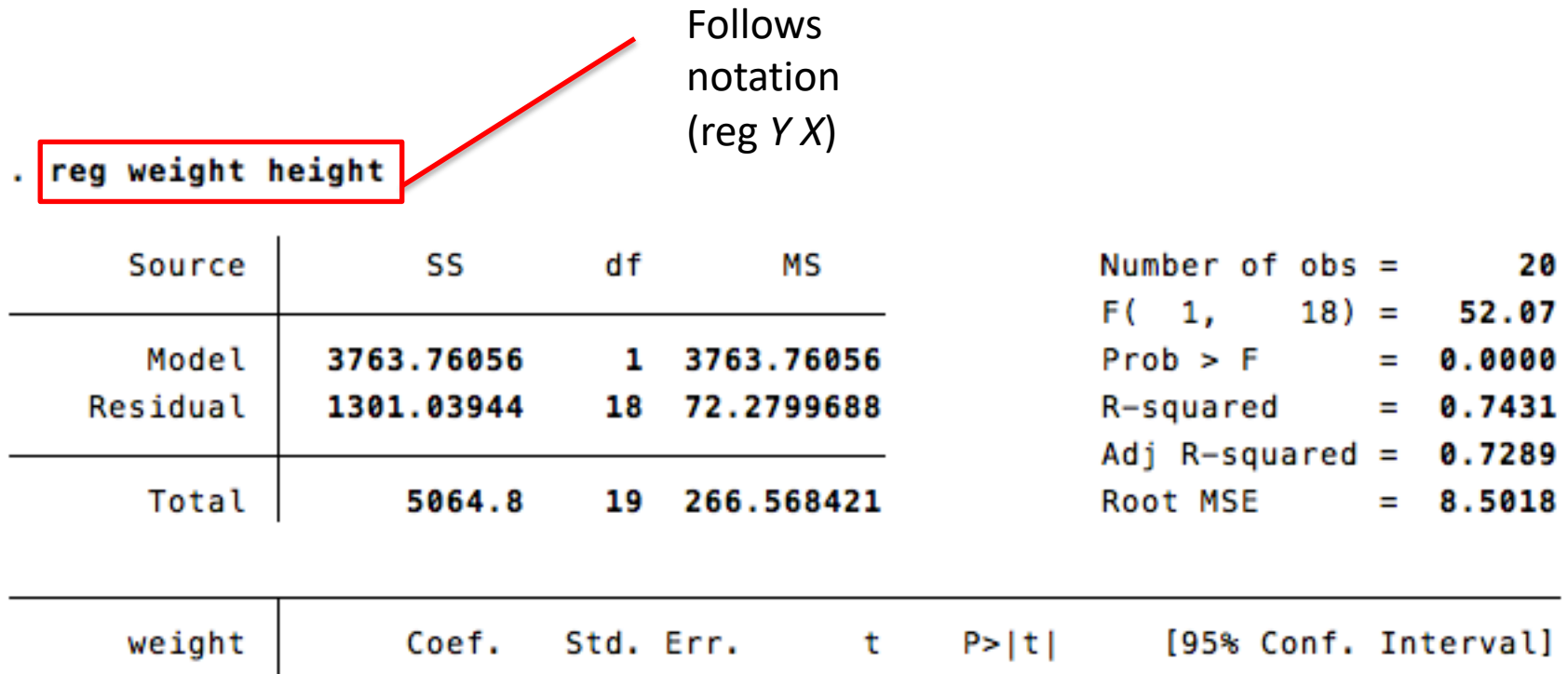

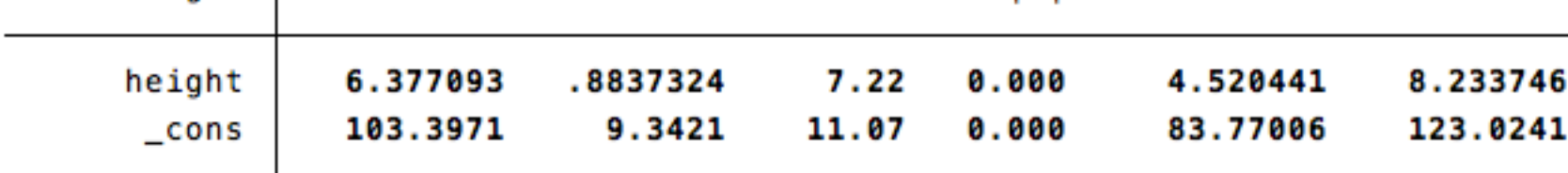

## Post Estimation

#### Post Estimation

• Obtaining residuals

**predict** residuals, residuals

NB: The "residuals" after predict is just the name you want to give to the residuals. You can change this if you want to

• Obtaining fitted values **predict** fittedvalues, xb

#### Heteroscedasticity testing

- OLS regression assumes homoskedasticity for valid hypothesis testing. We can test for this after running a regression
- Examine residual pattern from the residual plot

rvfplot, yline(0)

■ Formal test

estat hettest

#### RVF Plot

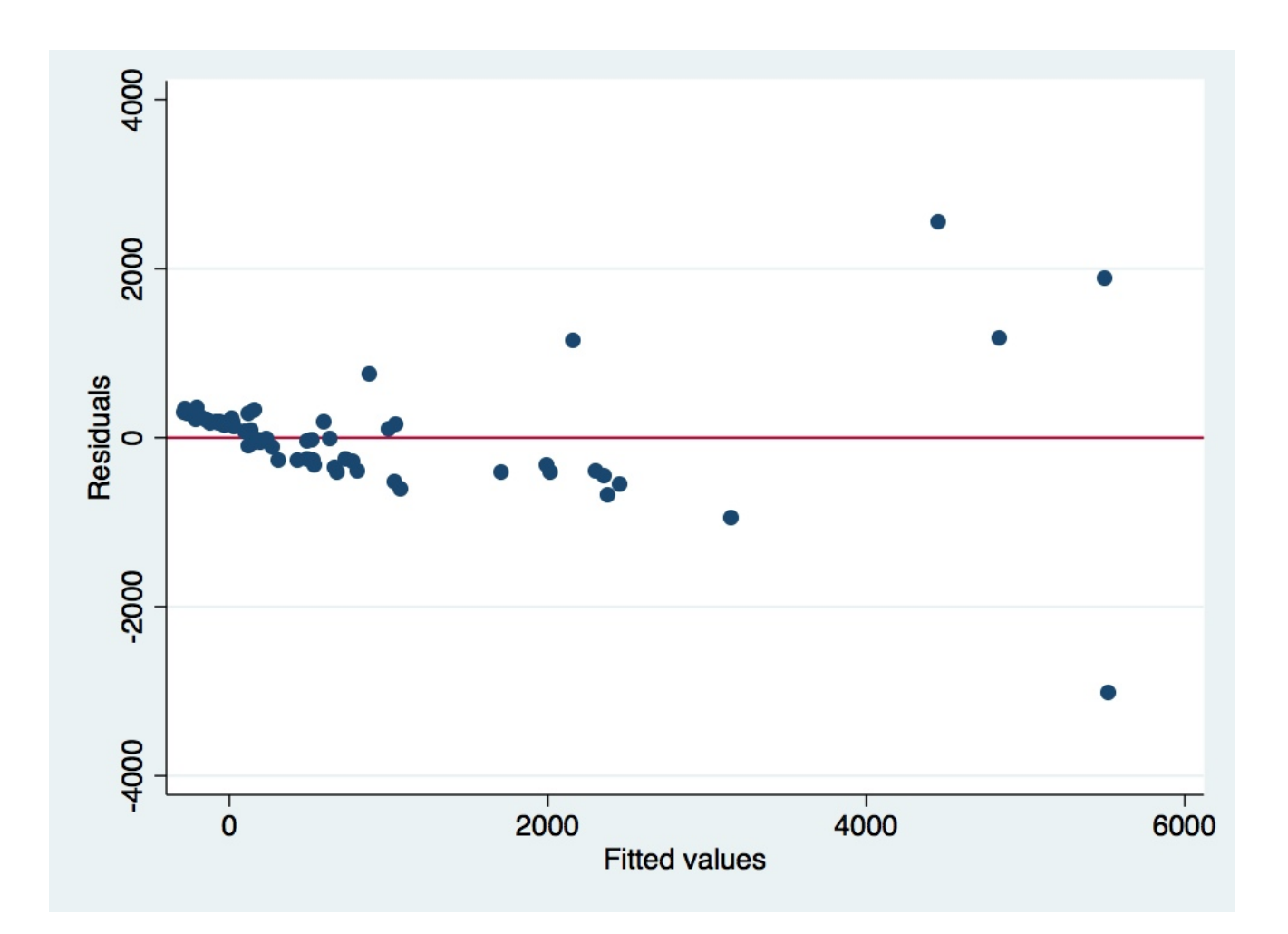

#### Formal Test for Heteroskedasticity

. estat hettest

Breusch-Pagan / Cook-Weisberg test for heteroskedasticity Ho: Constant variance Variables: fitted values of VOL

 $chi2(1) = 171.05$  $Prob > chi2 = 0.0000$ 

### Linearity testing

- OLS assumes a linear relationship between the Y and X's. We can test for this after a regression:
- § Command:

**acprplot var, lowess**

#### ACPRPLOT Stata

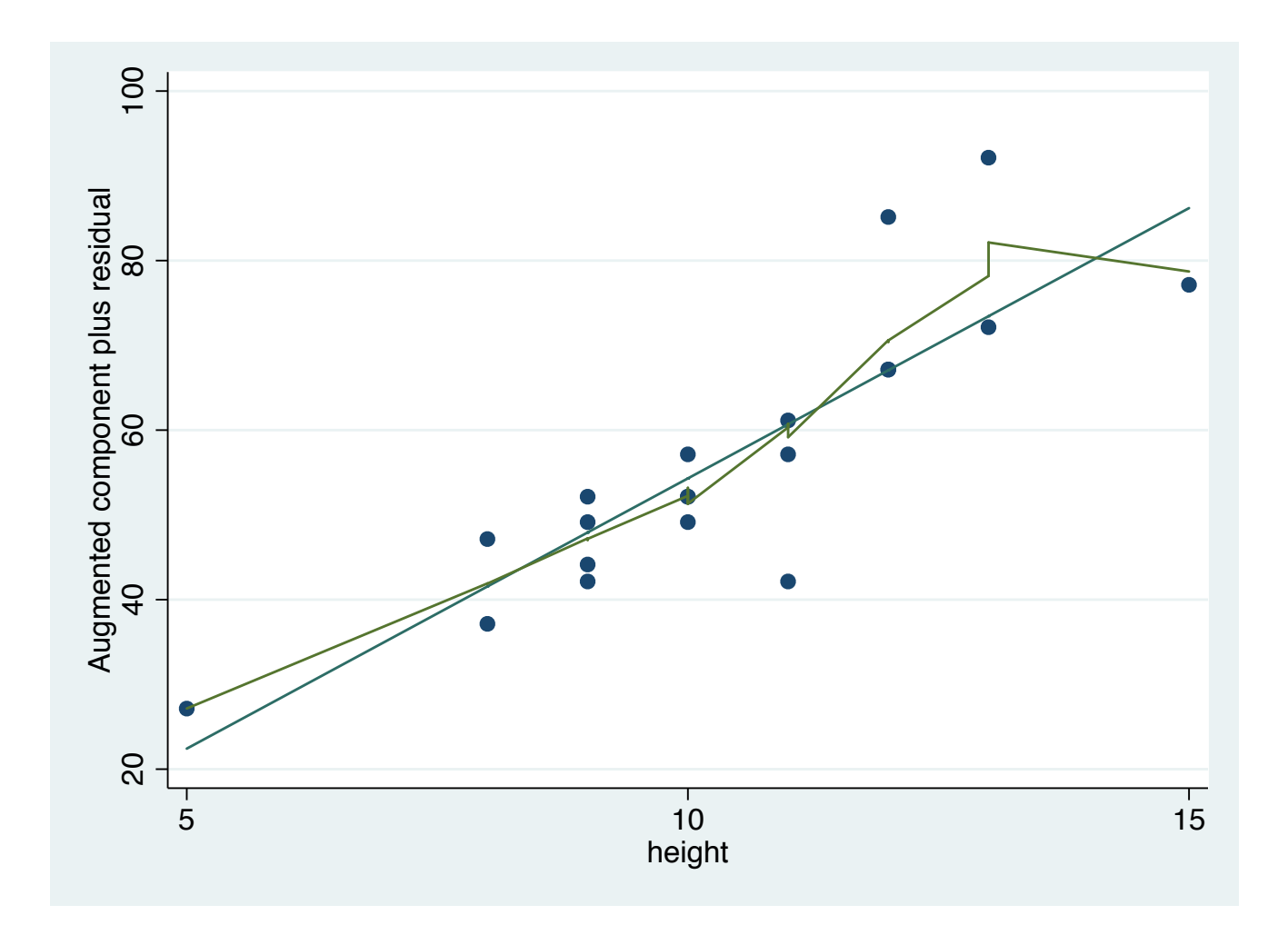

### Testing for multicollinearity

OLS regression assumption: independent variables are not too strongly *collinear*

Detection:

• Correlation matrix

**correlate** *varlist* (before regression)

• Variance Inflation Factor **vif** (after regression)

#### Specification testing

- To see if there is omitted variables from the model, or if our model is miss-specified
- Syntax: **estat ovtest**

**. estat ovtest**

 $Proof > F = 0.0010$  $F(3, 44) = 6.45$  Ho: model has no omitted variables Ramsey RESET test using powers of the fitted values of crime

#### Standard Errors

- Heteroskedasticity-robust standard errors – regress y  $x_1 x_2...x_n$ , vce(robust)
- Cluster robust standard errors

– regress y x1 x2…xn, vce(cluster *clusterid*)

• Bootstrapped standard errors

 $-$  regress y  $x_1 x_2...x_n$ , vce(bootstrap)

### Storing Estimation Results

• STATA can store the results of your regression via the estimates command:

estimates store *name*

- This can be very useful in analyzing regression results after running multiple models
- estout package (needs to be installed) can be used to create tables from the regression results that can be exported from STATA. To install, type: ssc install estout, replace

http://repec.org/bocode/e/estout/esttab.html

Other Topics in STATA

#### **Regression commands for other types of outcome variables**

- Binary outcomes: probit or logit (help probit; help probit postestimation) (help logit; help logit postestimation)
- Ordered discrete outcomes: oprobit or ologit (help oprobit; help oprobit postestimation) (help ologit; help ologit postestimation)
- Categorical outcomes: mprobit or mlogit (help mprobit; help mprobit postestimation) (help mlogit; help mlogit postestimation)

#### Panel Data Econometrics

• Pooled Linear Regression

**regress** depvar [indepvars] [if] [in] [weight] [, options]

• Random Effects

**xtreg** depvar [indepvars] [if] [in] [, re RE\_options]

• Fixed Effects

**xtreg** depvar [indepvars] [if] [in] [weight] , fe [FE\_options]

## Working With Do-Files

#### **Motivation**

Why bother?

- 1) We can ovoid tediously running the same set of commands over and over again through the menu/command window
- 2) Creates a document listing *all* the commands we've run
- 3) Increases our productivity with STATA!

#### How to get to do file editor:

• File  $\rightarrow$  New  $\rightarrow$  Do-file

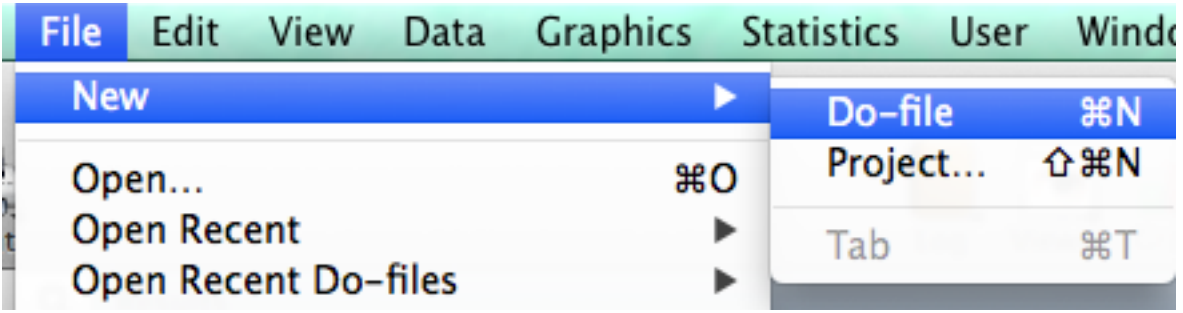

• Or "Do-file Editor" button at top (depending on which version of STATA you have)

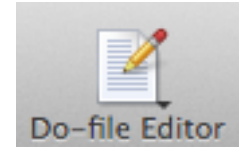

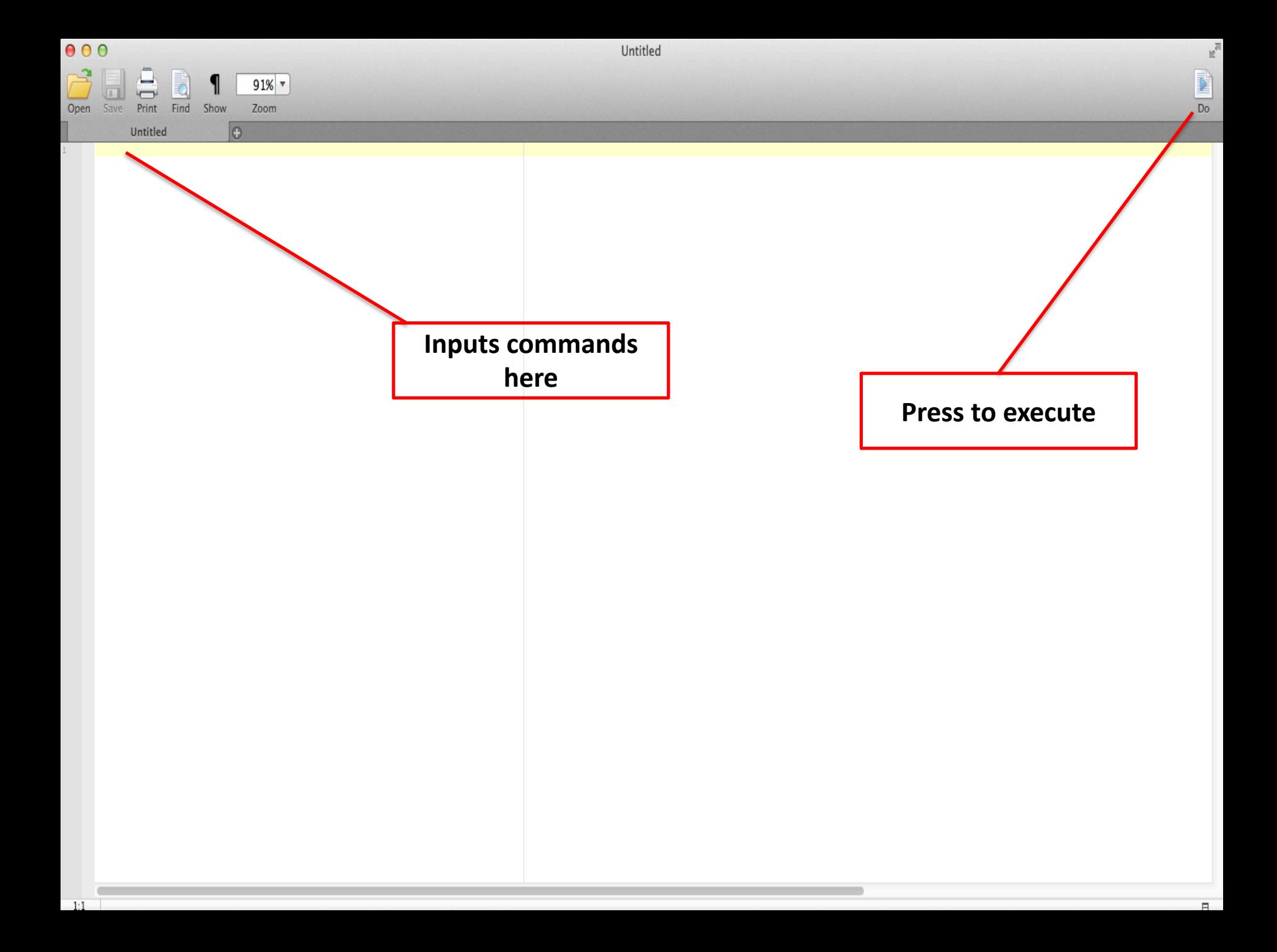

Clean\_panel

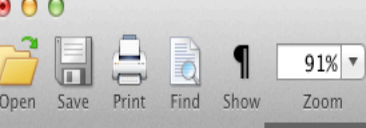

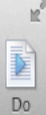

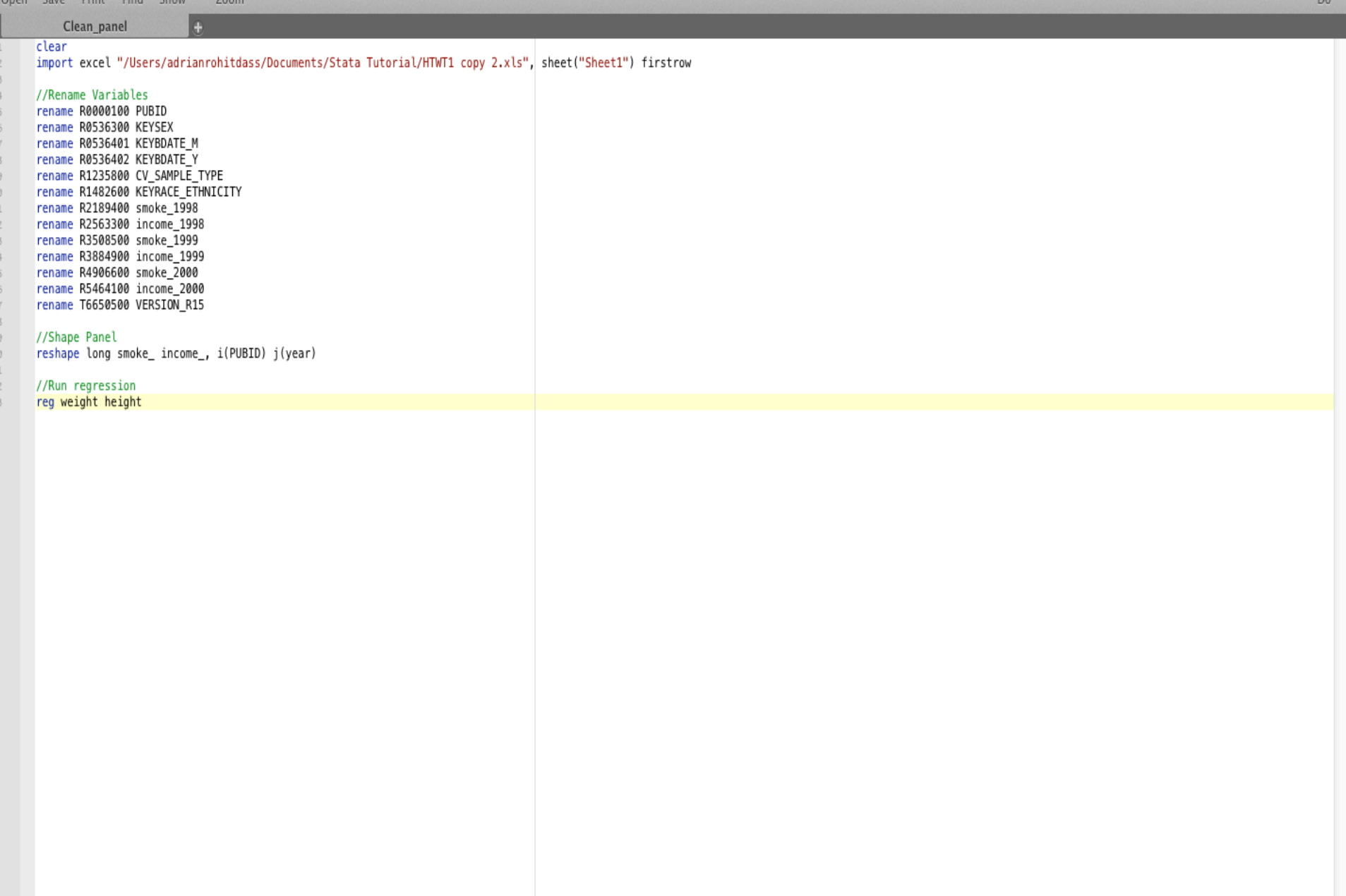

# Applied Example

#### Applied Example (copy/paste in STATA do file editor)

cd "/Users/adrianr/Documents/STATA Example" /\*Set working directory - Change as appropriate\*/

```
log using "mylogfile.smcl", replace /*Create log file - extra replace argument saves over log file if it 
already exists*/
```
clear /\*Clear memory in STATA\*/ sysuse auto2 /\*1978 Automobile Data: An example dataset installed in STATA - this line could be replaced with your dataset\*/

```
regress price foreign /*Model price as a function of car type*/
eststo r1 /*Store results of above regression*/
```

```
regress price foreign headroom /*Add headroom as a covariate*/
eststo r2 /*Store results of above regression*/
```

```
esttab r1 r2 using "myresults.csv", cells(b(fmt(3)star) se(par)) stats (N) replace /*Export results to .csv 
file*/
```

```
log close /*Close log file*/
```
# STATA Resources

## **STATA Online Resources**

• STATA manuals are freely downloadable from the above site

http://www.stata-

press.com/manuals/documentation-set/

Typing help [topic] in the command window also useful, but the online manuals generally contain more detail/examples

#### **STATA Online Resources**

UCLA Institute for Digital Research and Education

• List of topics and STATA resources can be found here:

http://www.ats.ucla.edu/stat/stata/webbooks/r eg/default.htm

#### **Other STATA Resources**

- Jones, A.M., Rice, N., d'Uva, T.B., Balia, S. 2013. Applied Health Economics - Second Edition, Routledge Advanced Texts in Economics and Finance. Taylor & Francis
- Cameron, A.C., Trivedi, P.K. 2010. Microeconometrics Using Stata – Revised Edition, Stata Press books.
- Allison, P.D. 2009. Fixed Effects Regression Models, Quantitative Applications in the Social Sciences. SAGE Publications.

#### **Useful sites to find and download Canadian data**

• Ontario Data Documentation, Extraction Service and Infrastructure (ODESI) website:

http://search2.odesi.ca/

• Computing in the Humanities and Social Sciences (CHASS) at U of T

http://www.chass.utoronto.ca

#### Thanks for Listening

#### Good luck with STATA!